## COMMANDE TYPE

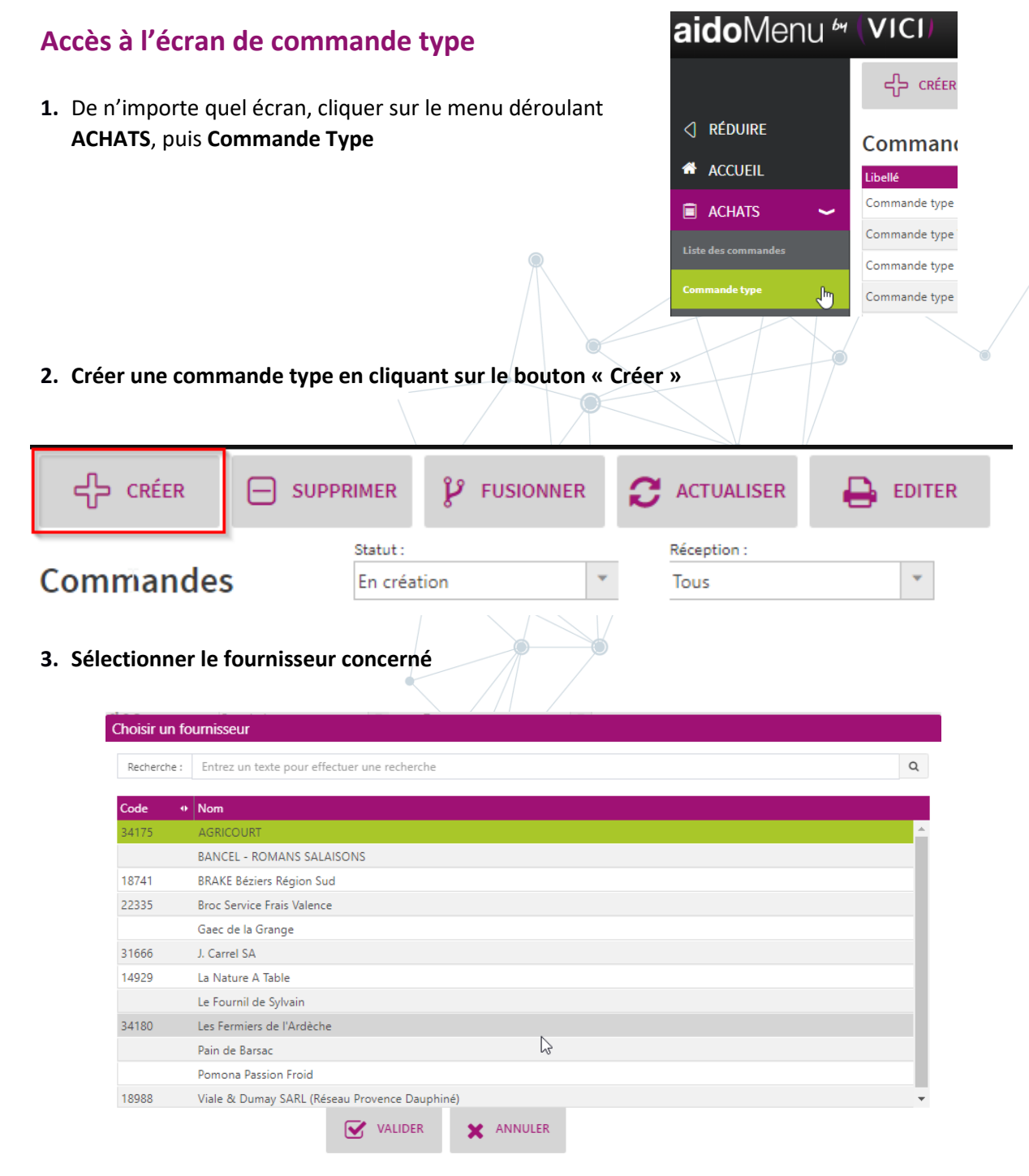

## **Ajouter des produits à la commande**

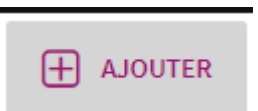

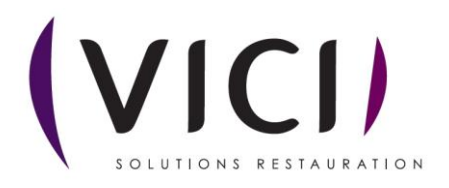

**1.** Pour rechercher un produit, vous pouvez :

Sélectionner la mercuriale, la date et faire une recherche par mots

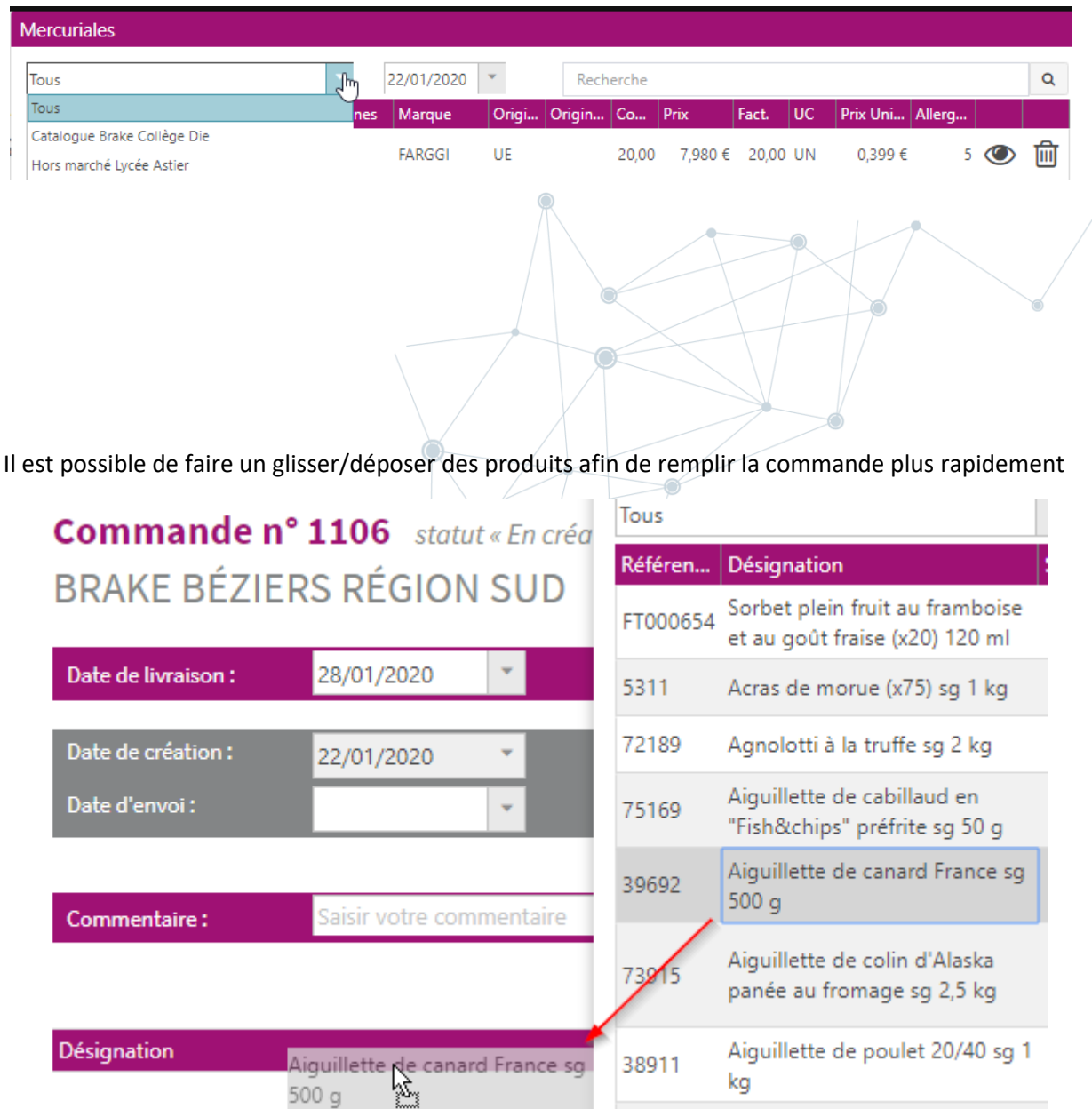

Une fois les produits insérés dans la commande, il ne reste plus qu'à vérifier/modifier les quantités, les dates, éventuellement mettre un commentaire et/ou un numéro d'engagement.

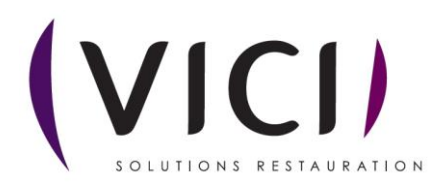

## **Commande nº 1106** statut « En création » **BRAKE BÉZIERS RÉGION SUD**

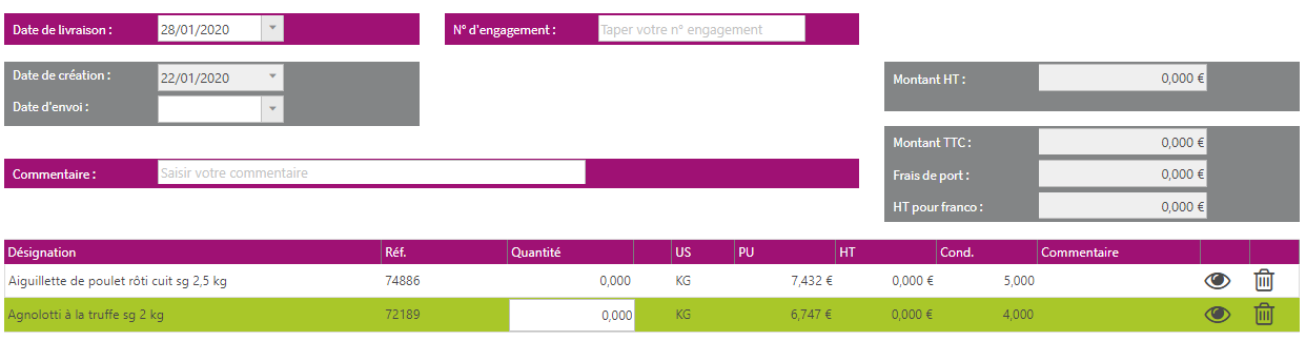

Une fois terminé, vous pouvez transformer cette commande en commande type.

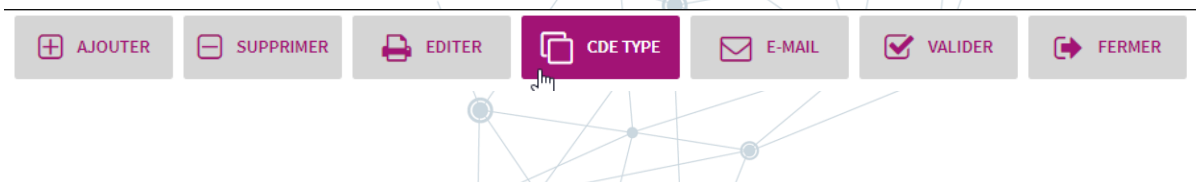

Vous avez aussi la possibilité d'envoyer la commande par e-mail, valider la commande ou l'éditer.

On retrouve alors sur l'écran des commandes type la nouvelle commande créée

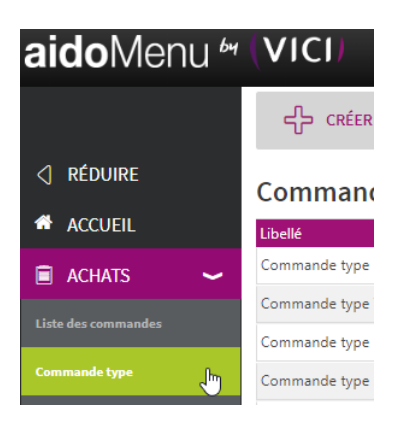

## **Commandes types**

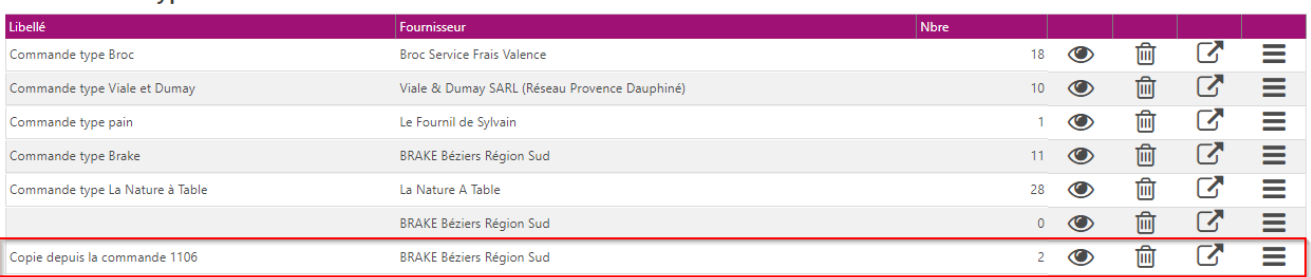

Sur cette commande type, vous pouvez effectuer plusieurs actions :

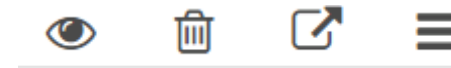

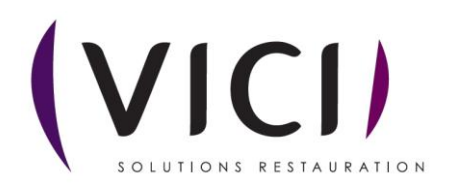

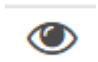

L'oeil permet de visualiser/modifier la commande type et de créer une commande.

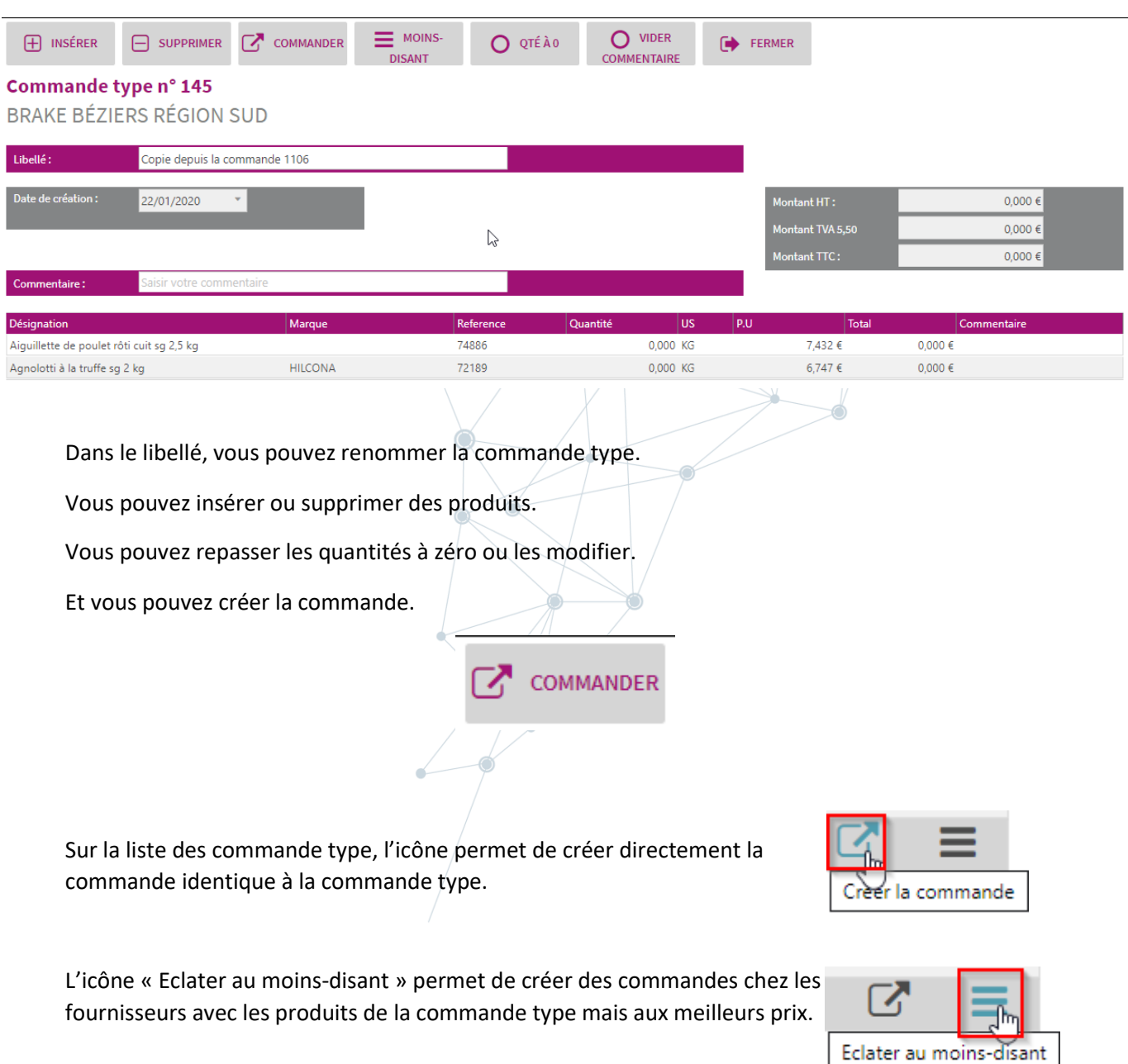

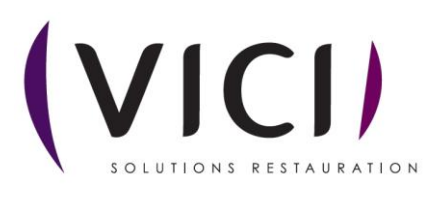

Une autre façon de faire une commande type est de passer par la liste de commande

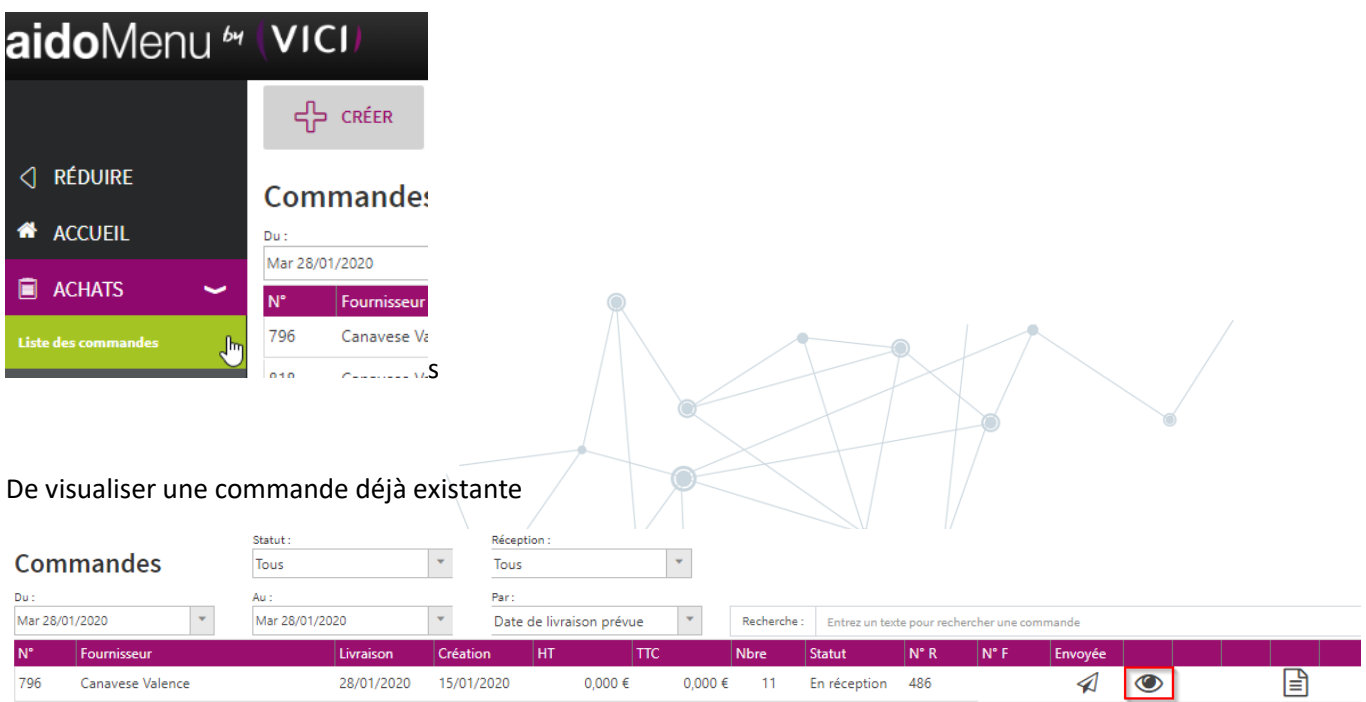

Une fois à l'intérieur de la commande, vous pouvez cliquer sur

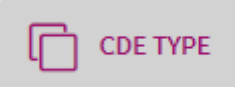

Cela va créer la commande type que vous pourrez visualiser/modifier dans l'écran des commandes types

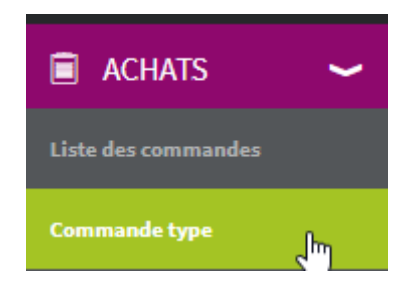

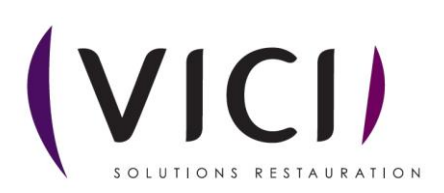